# Configurar la distancia administrativa de una ruta recibida específica ٦

## Contenido

Introducción **Antecedentes Prerequisites Requirements** Componentes Utilizados Diagrama de la red Comportamiento predeterminado Ejemplo de configuraciones

## Introducción

Este documento describe el ejemplo de configuración de cómo modificar la distancia administrativa (AD) de una ruta recibida específica.

### Antecedentes

Si el diseño de red necesita elegir una ruta de mayor distancia administrativa (AD) que una ruta de enrutamiento de menor distancia administrativa (AD), debe realizar una configuración adicional, que se describe en este documento. Como puede ver en la topología de red mostrada, N9K2 aprende el mismo prefijo 10.1.1.0/24 de OSPF (ruta de acceso más corta primero) (a través de N9K3) y EIGRP (protocolo de routing de gateway interior mejorado) (a través de N9K1). De forma predeterminada, N9K2 prefiere la ruta OSPF para el prefijo 10.1.1.0/24 vía N9K3 a N9K4 debido a la menor AD=110 (preferida sobre la ruta aprendida EIGRP externa AD = 170). Si desea que N9K2 elija la trayectoria EIGRP externa a través de N9K1 en lugar de la trayectoria OSPF a través de N9K3 a la red 10.1.1.0/24, puede reducir la distancia administrativa de la ruta recibida EIGRP externa a menos de 110 a través de Table-map. En este caso, se utiliza Table-map para alterar la distancia administrativa de la ruta aprendida EIGRP antes de su transmisión a la Base de información de ruteo (RIB).

## **Prerequisites**

Conocimientos básicos sobre el sistema operativo Nexus (NX-OS) y routing IP.

### **Requirements**

No hay requisitos específicos para este documento.

#### Componentes Utilizados

La información que contiene este documento se basa en las siguientes versiones de software y

hardware.

Nexus 9000/NXOS® 9.3(3)

La información que contiene este documento se creó a partir de los dispositivos en un ambiente de laboratorio específico. Todos los dispositivos que se utilizan en este documento se pusieron en funcionamiento con una configuración verificada (predeterminada). Si tiene una red en vivo, asegúrese de entender el posible impacto de cualquier comando.

#### Diagrama de la red

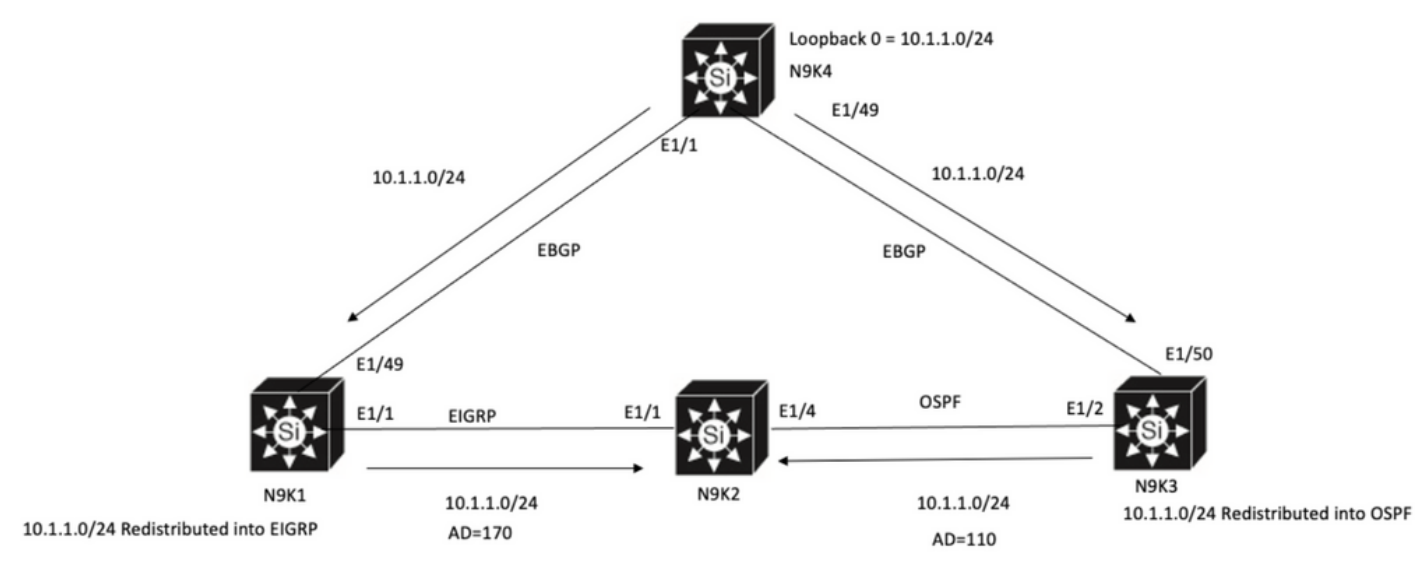

N9K2 will prefer path to 10.1.1.0/24 via N9K3(OSPF Path) because of lower AD

## Comportamiento predeterminado

Show IP Route Output on N9K2 before you apply Table-Map muestra que la trayectoria OSPF está seleccionada en base a la menor AD a N9K3 vía E1/4.

```
N9K2# show ip route 10.1.1.0
IP Route Table for VRF "default"
'*' denotes best ucast next-hop
'**' denotes best mcast next-hop
'[x/y]' denotes [preference/metric]
'%<string>' in via output denotes VRF <string>
10.1.1.0/24, ubest/mbest: 1/0
*via 10.10.10.6, Eth1/4, [110/1], 00:41:45, ospf-100, type-2, tag 200
via 10.10.10.1, Eth1/1, [170/2562816], 00:44:00, eigrp-100, external, tag 200
N9K2#
```
### Ejemplo de configuraciones

Este ejemplo de configuración muestra cómo hacer que N9K2 elija la trayectoria EIGRP externa a través de N9K1 sobre la trayectoria OSPF.

Paso 1. Cree una lista de prefijos para que coincida con su prefijo (en este ejemplo 10.1.1.0/24) en N9K2.

N9K2# **configure terminal** Enter configuration commands, one per line. End with CNTL/Z. N9K2(config)# **ip prefix-list test seq 5 permit 10.1.1.0/24** N9K2(config)#

Paso 2. Cree un route-map para que coincida con la prueba de la lista de prefijos y establezca la distancia en el valor deseado.

N9K2# **configure terminal** Enter configuration commands, one per line. End with CNTL/Z. N9K2(config)# **route-map test permit 10** match ip address prefix-list test N9K2(config-route-map)# **match ip address prefix-list test** N9K2(config-route-map)# **set distance 90** N9K2(config-route-map)# **end** N9K2#

Paso 3. Aplique este route-map al protocolo de ruteo como table-map.

N9K2# **configure terminal** Enter configuration commands, one per line. End with CNTL/Z. N9K2(config)# **router eigrp 100** N9K2(config-router)# **table-map test** N9K2(config-router)# **end** N9K2#

Paso 4. Verifique la entrada de la tabla de ruteo después de aplicar el mapa de tabla.

Esta salida indica que la distancia administrativa para el prefijo 10.1.1.0/24 se ha alterado a 90 mediante el uso de table-map. Como resultado, N9K2 elige la ruta aprendida EIGRP a través de E1/1 sobre la ruta aprendida OSPF.

```
N9K2# show ip route 10.1.1.0
IP Route Table for VRF "default"
'*' denotes best ucast next-hop
'**' denotes best mcast next-hop
'[x/y]' denotes [preference/metric]
'%<string>' in via output denotes VRF <string>
10.1.1.0/24, ubest/mbest: 1/0
*via 10.10.10.1, Eth1/1, [90/2562816], 00:00:04, eigrp-100, external, tag 200
via 10.10.10.6, Eth1/4, [110/1], 01:05:52, ospf-100, type-2, tag 200
N9K2#
```
#### Acerca de esta traducción

Cisco ha traducido este documento combinando la traducción automática y los recursos humanos a fin de ofrecer a nuestros usuarios en todo el mundo contenido en su propio idioma.

Tenga en cuenta que incluso la mejor traducción automática podría no ser tan precisa como la proporcionada por un traductor profesional.

Cisco Systems, Inc. no asume ninguna responsabilidad por la precisión de estas traducciones y recomienda remitirse siempre al documento original escrito en inglés (insertar vínculo URL).